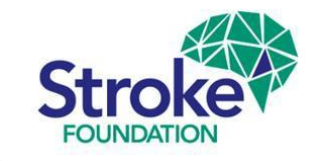

# **AuSDaT, AROC, AuSCR and the National Stroke Audit (Rehabilitation Services)**

# User Guide

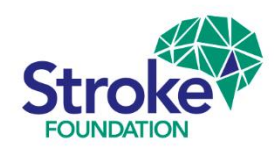

# **AuSDaT │** Introduction

- › The **AuSDaT** is used for data collection across multiple Stroke programs, e.g. the Australian Stroke Clinical Registry (**AuSCR**). To avoid confusion between **ACUTE**  data collected for **AuSCR** and the rehabilitation services clinical audit these training slides have been developed to assist auditors using the rehab program.
- › The **AuSDaT** stores only **one** record per **patient** but under this record **multiple** different episodes of care can be stored (e.g. multiple acute stroke events).

#### **WARNING!**

- › **DO NOT EXPAND AuSCR** records into the Rehabilitation Service 2024 clinical audit program (**Expand** function does not allow the acute admission dates to be changed into a rehabilitation care episode!).
- › It is important to ensure data for the **Rehabilitation** audit is **separate** to the **Acute care** episode if the patient already exists in the system.

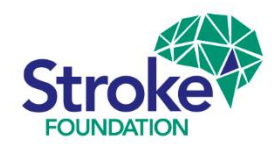

# **AROC │** Introduction

- › Rehabilitation services who take part in The Australasian Rehabilitation Outcomes Centre's (**AROC**) national rehabilitation clinical registry can link their audit files and pre-populate certain overlapping data fields in the AuSDaT using information already submitted to **AROC**.
- › Once consent is received, **AROC** will send a spreadsheet of eligible stroke patients with identifiable information **directly to you**.
- › **AROC** will upload this data directly onto the **AuSDaT** for your site. The Stroke Foundation **will not** receive this data or have visibility of any identifiable information
- › Consenting sites can use identifiable information (i.e. names, MRNs) from the AROC template to internally identify episodes for auditing. Auditors can then search by patient DOB, admission date, etc. to locate the relevant patient record in the **Patient record management** screen on the **AuSDaT**.

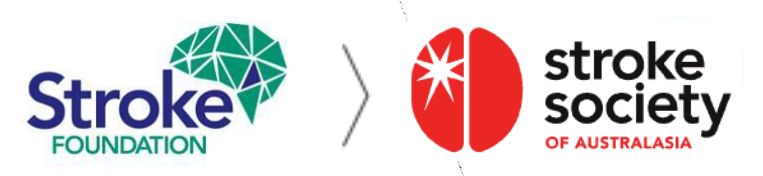

## **AROC / AuSCR │** Search existing episode

- › Search for existing patient records.
- Locate the previously audited episode using the **Patient record management** screen in the '**All'** tab, this will search all programs for your hospital.
- $\triangleright$  Search by patient record ID, name, gender, DOB, &/or admission date.
- › Record the **AuSDaT patient record ID**  number on your **AROC** spreadsheet so you can double check the data match. Also you come back to the patient record and **this will save you time later!**

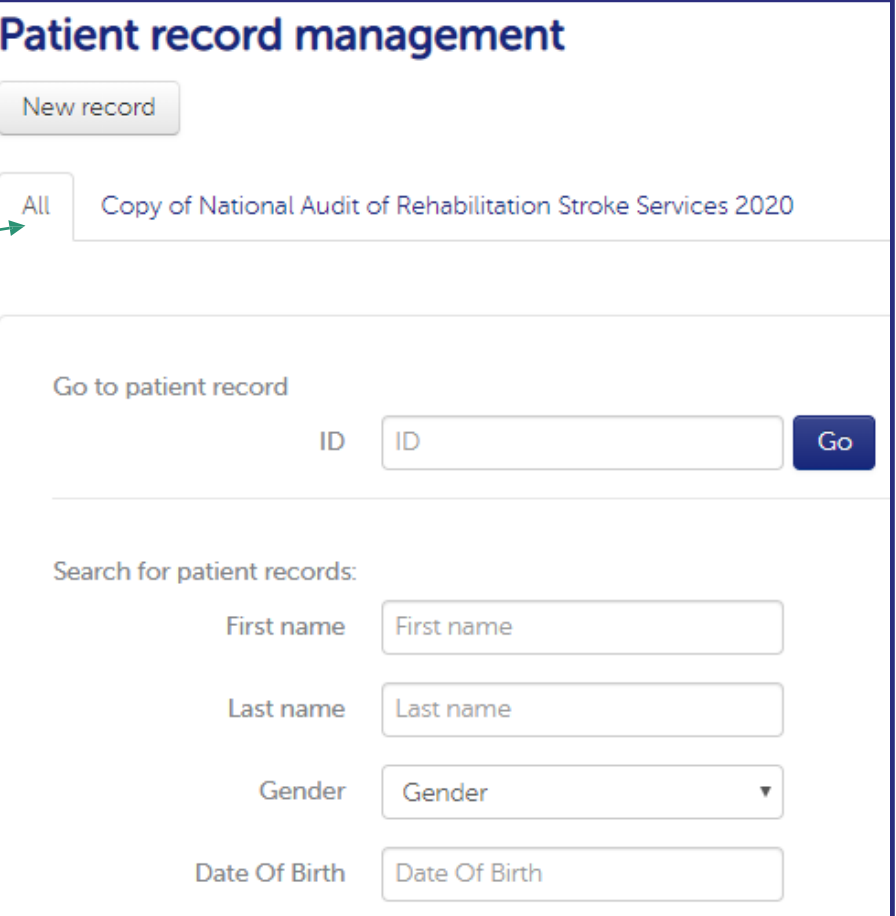

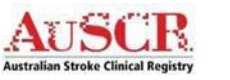

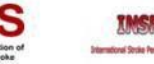

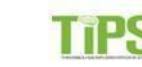

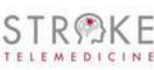

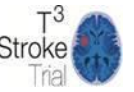

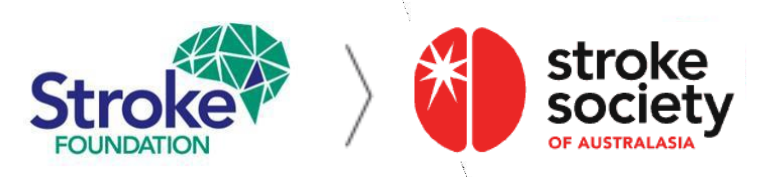

### **AROC / AuSCR │** New episode

Once you have completed your search for patient records there are two options:

1. If the patient has been identified already you will need to **ADD** a **New episode for patient** 

#### **OR**

2. If no patient is found, you need to **ADD** a new patient record by clicking on **New Record** at the top of the **Patient record management** screen. **Note:** if the patient **ALREADY** exists select **New episode for patient***.* This will ensure data entered for acute variables will be not be carried over and corrupted.

#### **Patient record view**

Last update on 17/02/2020 by JO MAXWELL A patient record collects data on a single patient per episode of care. Actions  $\blacktriangleright$ New episode for patient Record death for patient 666 Opt-out Refuse follow-up 53% Reverse follow-up refusal Rehab Audit Test Hospital Hospital Created on 17/02/2020

**Patient record management** 

New record

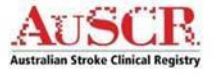

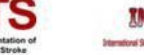

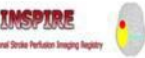

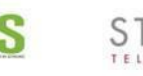

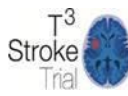

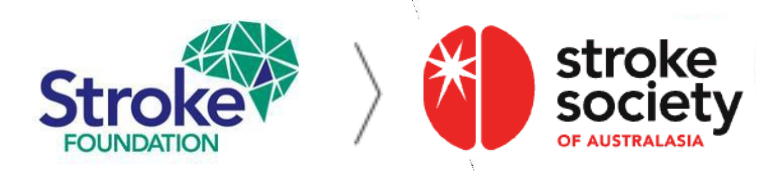

### **AuSCR │** Patient record view

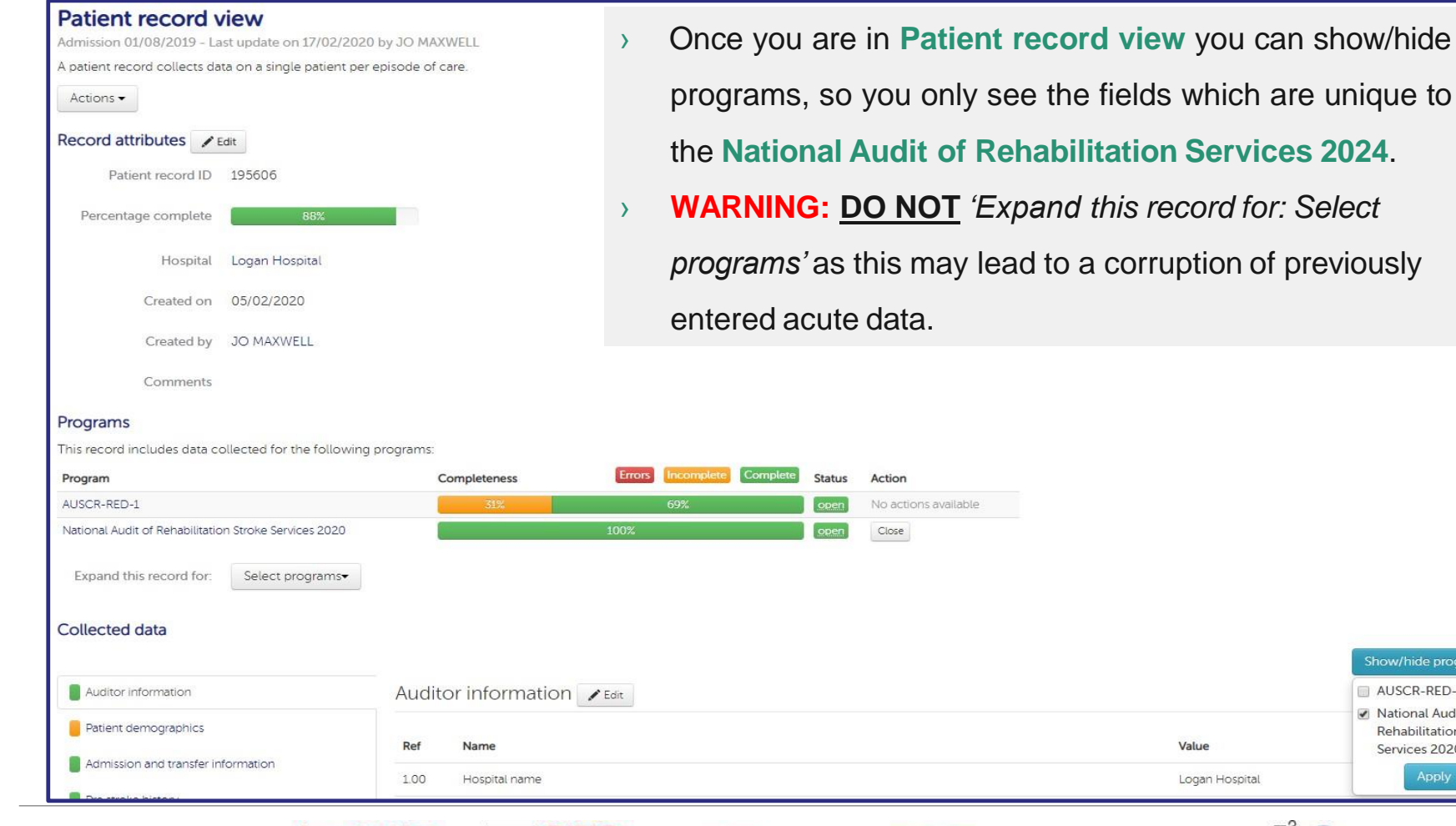

**Australian Stroke Clinical Registry** 

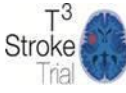

**TELEMEDICINE** 

**TIPS** 

Show/hide programs-AUSCR-RED-1 Mational Audit of Rehabilitation Stroke

> Services 2020 Apply

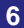

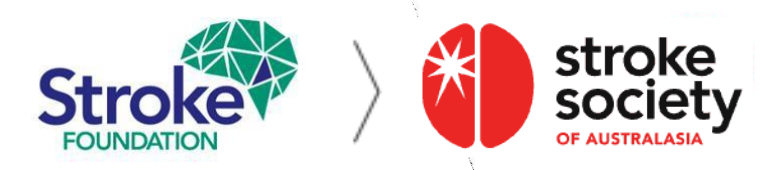

# **AuSDaT │** Rehab audit Criteria

- › Ensure the patient record that you add an episode to in the **AuSDaT** is eligible for the Rehabilitation Audit.
- › Eligibility criteria, patients must be **admitted** to, and **discharged** from, your inpatient rehabilitation service between **1 January - 30 November 2023**.
- $\rightarrow$  Episodes must also fall within specific ICD10 codes:

#### **Medical records to request are**:

I61.0-I61.9 (Intracerebral haemorrhage) I63.0 – I63.9 (Cerebral infarction) I64 (Stroke not specific as haemorrhage or infarction) I62.9 (Intracerebral haemorrhage unspecified)

**Case exclusion criteria**: cases with sub-arachnoid haemorrhage (I60), subdural and extra-dural haematoma (I62 & I62.1), Transient Ischaemic Attacks / TIA (G45.9), palliated patients

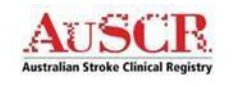

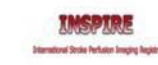

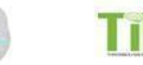

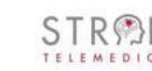

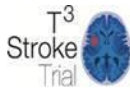

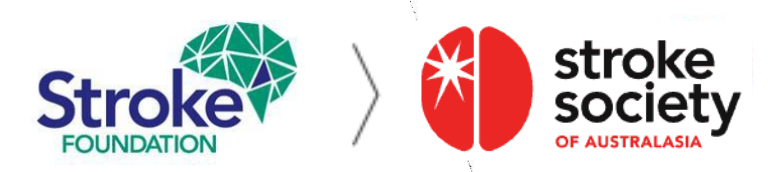

# **AuSCR │** Completing a record

- › When viewing completeness in **Patient record view** you will see patient records which have been entered in both **AuSCR** & Rehab Audit programs. This may show certain **AuSCR**  sections have not turned **green** (100% Completeness) even if **all** Rehabilitation Audit questions have been answered (this does not affect the rehab audit).
- › This means some **AuSCR - specific** questions still require a response. You are **not** required to complete these fields for the Rehabilitation Audit (but this maybe an opportunity to update data in the separate **AuSCR** acute care program).
- **EXE** Remember, the Rehabilitation Audit program needs to turn **green** for the record to achieve **100% completeness**. Once complete your hospital coordinator will be able to **Close** the patient record for analysis.

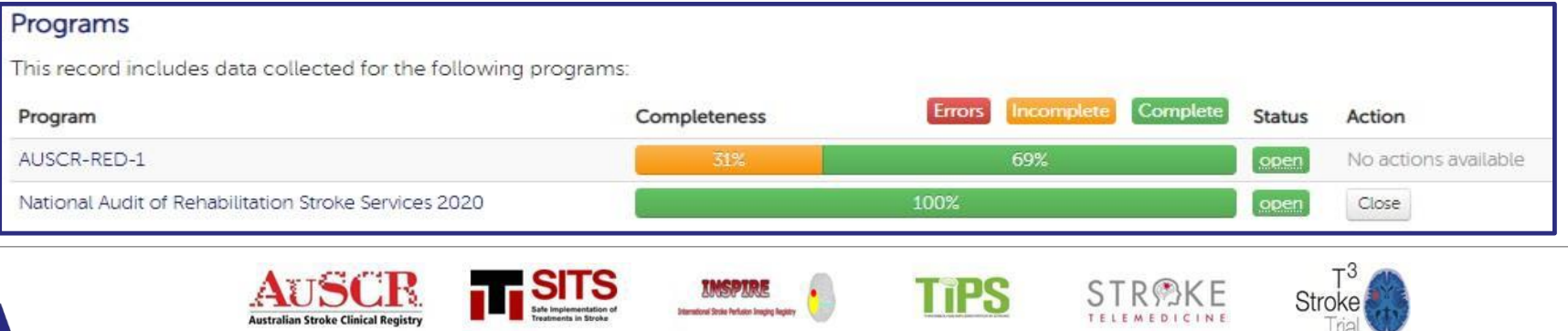

**8**

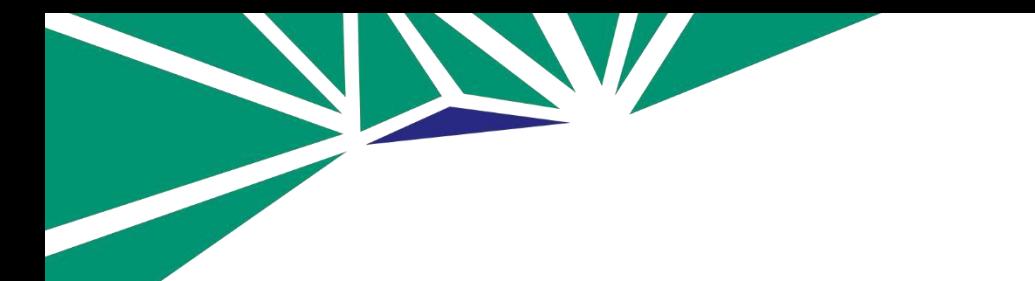

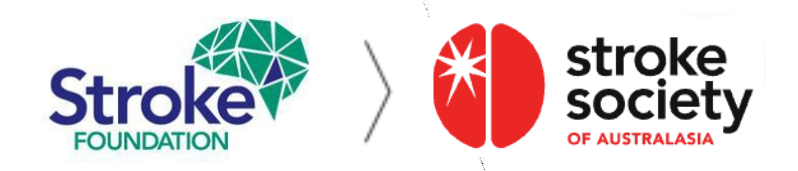

# **You're ready to get started!**

We hope you find this information useful.

To request a **Hospital Coordinator** user account please email the Stroke Foundation Stroke Data Coordinator [audit@strokefoundation.com.au](mailto:audit@strokefoundation.com.au)

Also, for any questions or feedback please contact us as above.

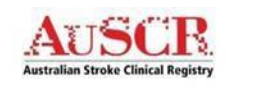

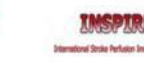

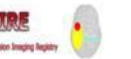

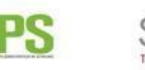

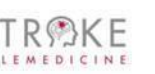

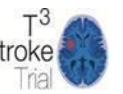